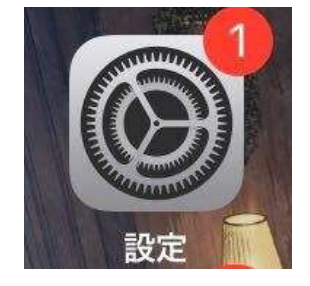

## 1 「設定」を開く 2 「画面表示と明るさ」を開く 3 「テキストサイズを変更」を開く 4 下にある○をスライドして文字サイズを変更する

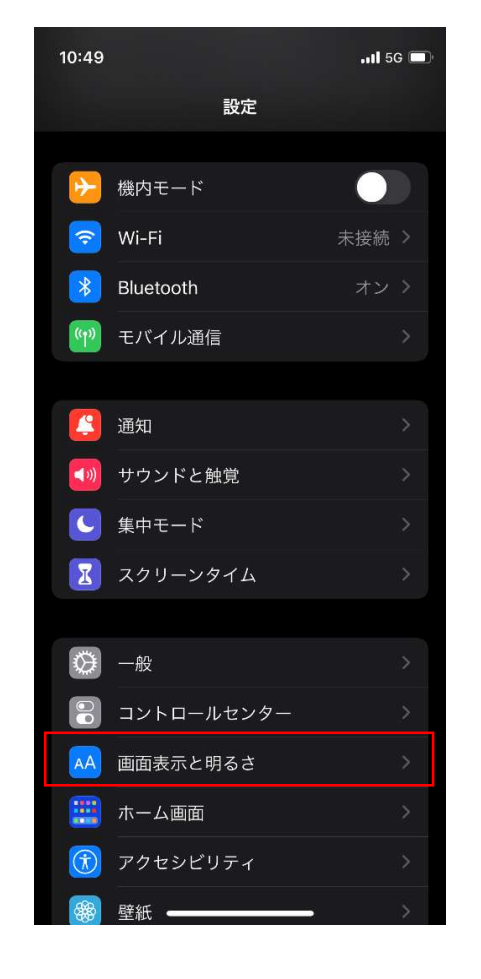

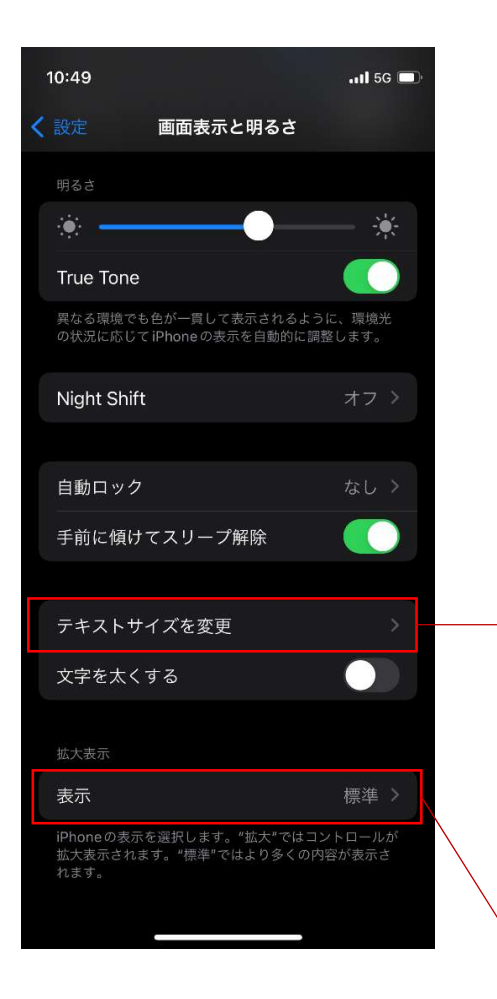

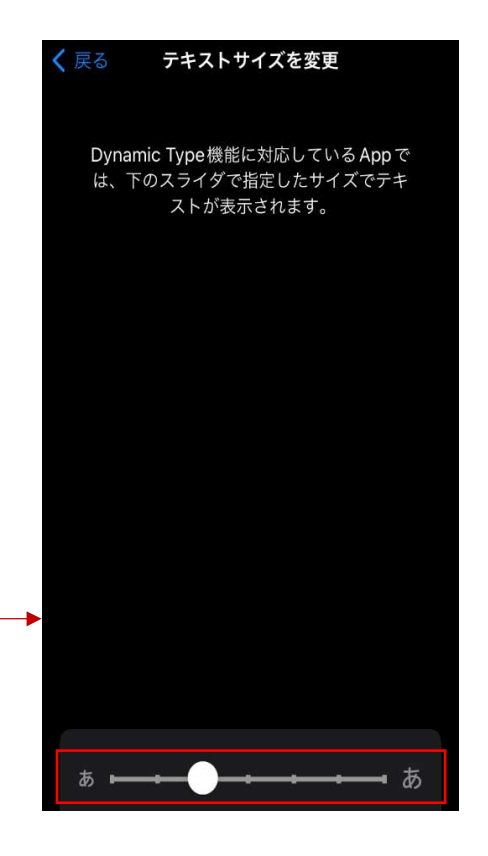

## 5 「表示」が拡大になっている場合は標準にする

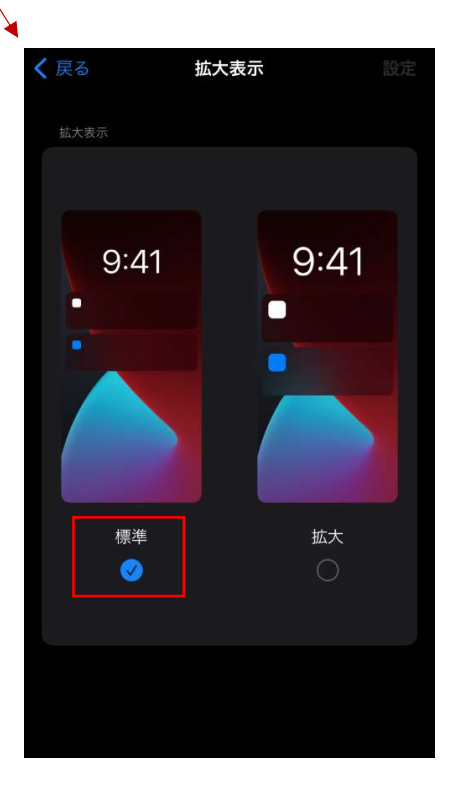